#### Modularização

#### <span id="page-0-0"></span>Programação de Computadores 1 - Ciência da Computação

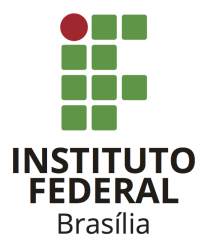

Prof. Daniel Saad Nogueira Nunes

IFB - Instituto Federal de Brasília, Campus Taguatinga

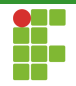

#### 1 Introdução

2 Modularização

#### 3 Compilação

#### **[Bibliotecas](#page-32-0)**

#### 5 Considerações Finais

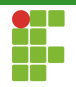

<span id="page-2-0"></span>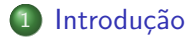

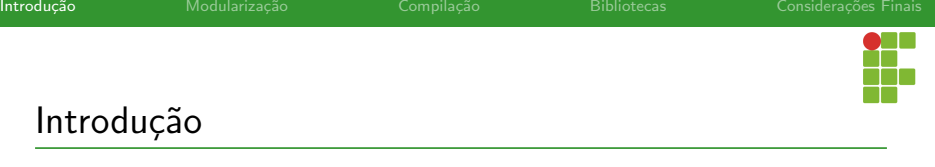

- · Conforme sistemas vão ficando mais complexos e maiores, é interessante dividir este sistema em módulos, sendo cada módulo composto por diversas funções.
- · Nesta divisão, cada módulo é responsável por uma determinada tarefa e pode conter diversos arquivos.
- · Os módulos devem exportar uma espécie de "contrato" para os demais módulos, de modo que eles possam conversar entre si para prover a funcionalidade do sistema como um todo.

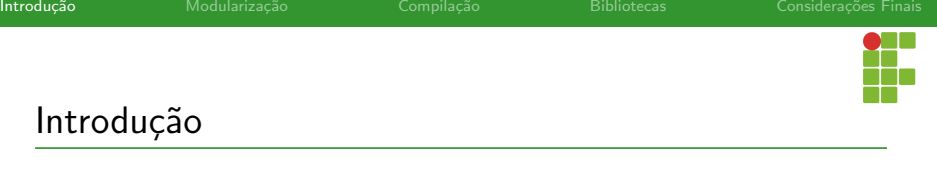

- O "contrato" de um módulo define as funcionalidades que são providas por ele.
- Para que outro módulo utilize as funcionalidades deste primeiro módulo, ele não precisa saber como o contrato foi implementado, apenas a interface, isto é, como utilizar as funcionalidades providas.

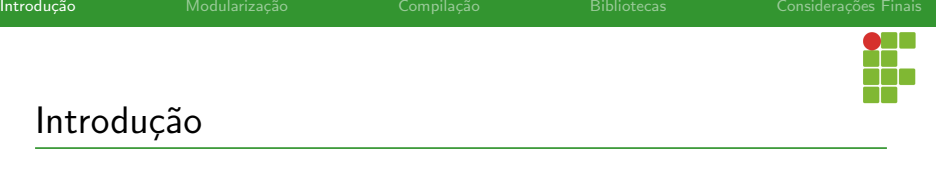

- Essa segmentação do sistema em módulos é conhecida como modularização e possui como uma das suas vantagens o aumento da capacidade de desenvolvimento.
- Equipes diferentes podem trabalhar em concomitância em módulos diferentes, desde que o contrato, a interface entre módulos, esteja bem definida.

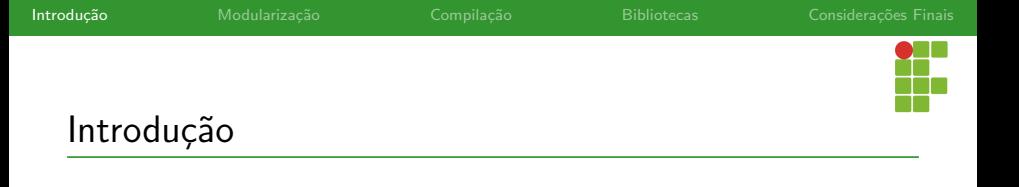

- **·** Esta noção de utilizar um módulo como caixa preta para criar programas já é conhecida por vocês.
- Utilizamos desde o ínicio a biblioteca stdio.h, que possibilita leitura e escrita formatada sem conhecer as implementações de fato das funções scanf e printf.
- Estudaremos agora como modularizar códigos em C.

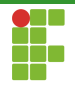

<span id="page-7-0"></span>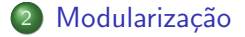

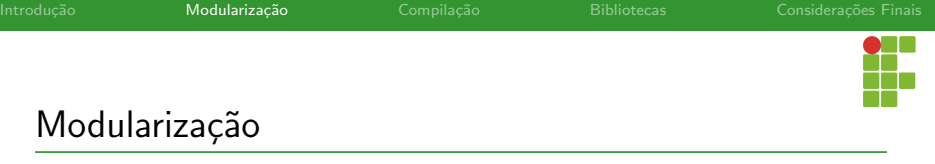

- Para iniciar o nosso estudo em modularização, partiremos de um exemplo simples.
- Uma aplicação que envolve vetores.
- Nesta aplicação deverá ser possível:
	- ▶ Leitura de vetores.
	- ▶ Escrita de vetores
	- ▶ Operações sobre vetores: soma, subtração e produto escalar.
- · Cada um destes pontos será um módulo em nosso sistema.
- Para simplificar, vamos assumir que os vetores tem o tipo int.

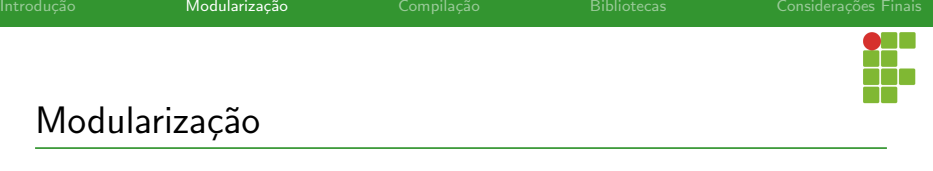

- o Partindo desta divisão, teremos dois tipos de arquivos em cada módulo: os arquivos cabeçalho e os arquivos de implementação.
- Os arquivos cabeçalho (.h) contém as assinaturas de funções e as definições importantes que devem ser exportados aos outros módulos. Eles compõem a interface dos módulos.
- Os arquivos de implementação (.c), como o nome sugere, implementam as funcionalidades dos módulos.

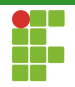

#### <span id="page-10-0"></span>2 Modularização

- · Arquivos cabeçalho
- · Arquivos de implementação
- [Main](#page-23-0)

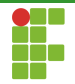

# Arquivos Cabeçalho

- Vamos aos arquivos cabeçalhos.
- **.** Eles conterão as funcionalidades exportadas por cada módulo.
- Teremos os arquivos leitura.h, escrita.h e operacao.h.

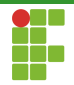

## Arquivos Cabeçalho: Leitura

```
1 #ifndef LEITURA_H
```

```
2 #define LEITURA_H
```

```
3
4 void le_vetor(int vetor[],int n);
5
```
#endif

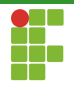

# Arquivos Cabeçalho: Escrita

```
1 #ifndef ESCRITA_H
```

```
2 #define ESCRITA_H
```
 void escreve\_vetor(int vetor[],int n); 

#endif

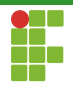

# Arquivos Cabeçalho: Operação

```
1 #ifndef OPERACAO_H
2 #define OPERACAO_H
3
4
5 void soma_vetores(int vetor_1[],int vetor_2[],int vetor_resultado[], int n);
6 void subtrai_vetores(int vetor_1[],int vetor_2[],int vetor_resultado[], int n);
7 int produto_escalar(int vetor_1[],int vetor_2[], int n);
8
9 #endif
```
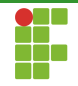

# Arquivos Cabeçalho

- Caso um módulo deseje utilizar as funcionalidades de outro módulo, basta incluir a interface desse para ter acesso às funcionalidades.
- $\bullet$  #include "nome do modulo.h"
- Para evitar que as mesmas definições sejam incluídas múltiplas vezes por outros módulos, os arquivos cabeçalhos devem incluir uma guarda especial com a seguinte estrutura:

```
#ifndef NOME_DO_MODULO_H
#define NOME_DO_MODULO_H
/** definições e protótipos **/
#endif
```
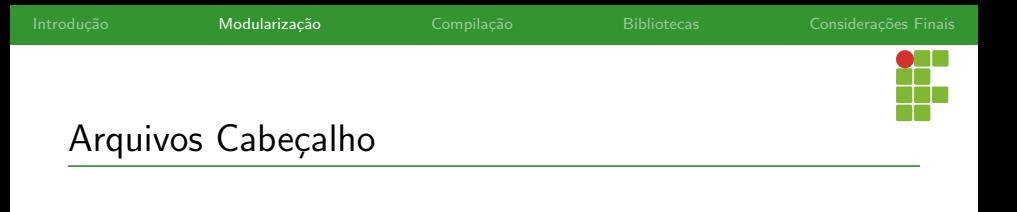

- Esta guarda define uma macro da primeira vez que o arquivo  $in$ cluído.
- Como a macro fica definida, a próxima vez que o arquivo for incluído, as definições não serão incluídas novamente, pois o #ifndef NOME DA MACRO irá avaliar como falso.

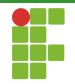

# Arquivos Cabeçalho

- Como visto, os arquivos cabeçalho possuem as definições exportadas por cada módulo.
- $\bullet$  É missão dos arquivos de implementação de cada módulo, implementar estas definições.

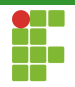

#### <span id="page-18-0"></span>2 Modularização

- · Arquivos cabeçalho
- Arquivos de implementação
- [Main](#page-23-0)

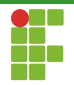

## Arquivos de implementação

- Os arquivos de implementação será responsáveis por implementar as funcionalidades descritas pela interface.
- Teremos os arquivos leitura.c, escrita.c e operacao.c.
- Eles devem incluir as definições dos arquivos cabeçalhos e implementá-las.

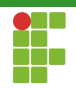

## Arquivos Implementação: Leitura

```
1 #include <stdio.h>
2 #include "leitura.h"
3
4 void le_vetor(int vetor[],int n){
5 int i;
6 for(i=0; i \le n; i++)7 printf("vetor[\%d] = " , i);8 scanf("%d", &vetor[i]);
9 }
10 }
```
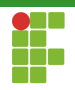

# Arquivos Implementação: Escrita

```
1 #include <stdio.h>
2 #include "escrita.h"
3
4 void escreve_vetor(int vetor[], int n){
5 int i;
6 for(i=0; i \le n; i++)7 printf("V[\%d] = \frac{d}{d}\ln", i, \text{vector}[i]),8 }
9 }
```
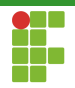

#### Arquivos Implementação: Operação

```
1 #include "operacao.h"
2
3 void soma_vetores(int vetor_1[],int vetor_2[],int vetor_resultado[], int n){
4 int i=0;
5 for(i=0:i\le n:i+1){
6 vetor resultado[i] = vetor 1[i] + vetor 2[i];
 7 }
8 }
9 void subtrai_vetores(int vetor_1[],int vetor_2[],int vetor_resultado[], int n){
10 int i=0;
11 for(i=0:i\leq n:i++){
12 vetor resultado[i] = vetor 1[i] - vetor 2[i];
13 }
14 }
15 int produto_escalar(int vetor_1[],int vetor_2[], int n){
16 int i=0;
17 int soma=0;
18 for(i=0:i\leq n:i++)19 soma += vetor 1[i] * vetor 2[i];
20 }
21 return soma:
22 }
```
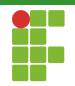

#### <span id="page-23-0"></span>2 Modularização

- · Arquivos cabeçalho
- · Arquivos de implementação
- [Main](#page-23-0)

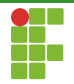

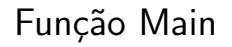

· Qualquer sistema em C precisa ter um arquivo com a função main, caso contrário, não será possível criar o arquivo executável.

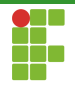

#### Função Main

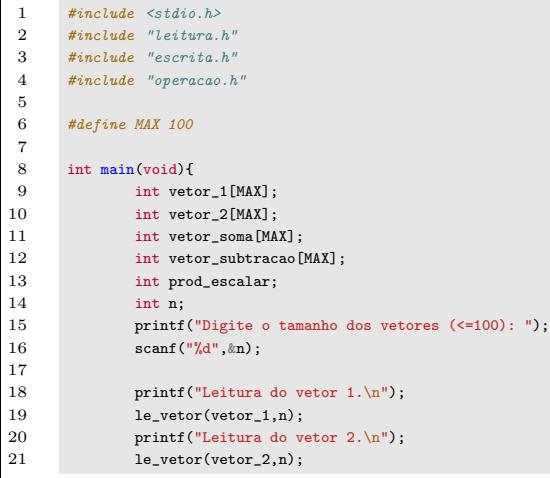

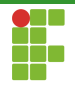

#### Função Main

```
22
23 /* Calcula soma de vetores */
24 soma_vetores(vetor_1,vetor_2,vetor_soma,n);
25
26 /* Calcula subtração de vetores*/
27 subtrai_vetores(vetor_1,vetor_2,vetor_subtracao,n);
28
29 /* Calcula o produto escalar*/
30 prod_escalar = produto_escalar(vetor_1,vetor_2,n);
31
32 printf("Imprimindo resultado da soma dos vetores.\n");
33 escreve_vetor(vetor_soma,n);
34
35 printf("Imprimindo resultado da subtração dos vetores.\ln");
36 escreve_vetor(vetor_subtracao,n);
37
38 printf("Produto escalar = \lambda d.\n\infty", prod_escalar);
39
40 return 0;
41
42 }
```
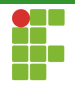

<span id="page-27-0"></span>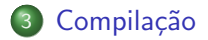

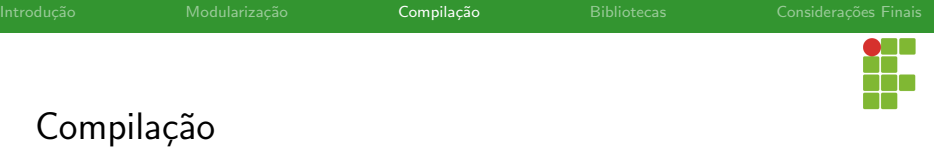

- Para entender como combinar todos os arquivos, é necessário entender que existem diversas fases em C.
- Pré-processador: expande as macros e processa as as diretivas de #include, #define, #ifdef. . .
- Compilador (*compiler*): traduz o código fonte para código objeto.
- Ligador (linker): combina diversos arquivos objetos e bibliotecas estáticas para gerar um executável.
- Carregador (*loader*): carrega o programa para memória primária e inicializa os espaços de endereçamento bem como carrega as bibliotecas dinâmicas.

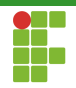

#### Compilação

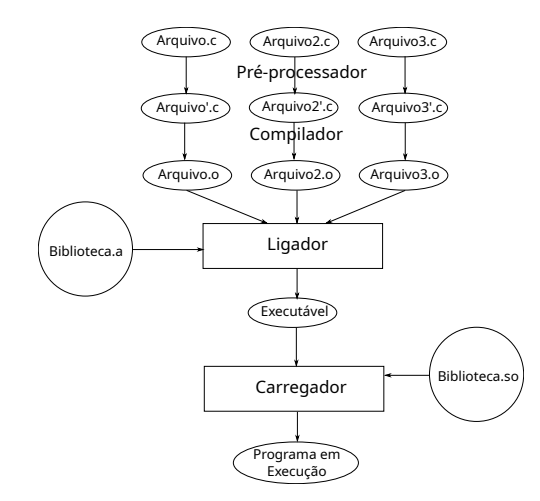

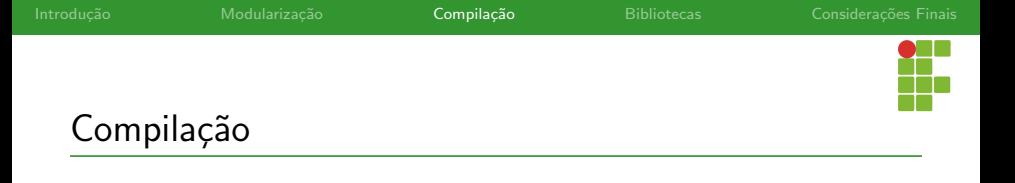

- Para compilar um arquivo .c em seu respectivo arquivo objetivo, basta realizar: gcc -c fonte.c
- Com isso o arquivo fonte.o será criado.

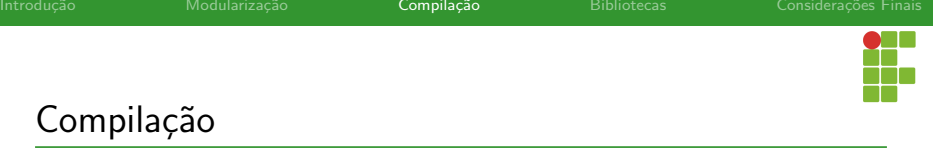

• Para unir todos os objetos e criar um executável segundo o nosso exemplo, seria necessário apenas os seguintes comandos: gcc -c leitura.c escrita.c operacao.c main.c gcc leitura.o escrita.o operacao.o main.o -o executavel

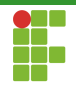

<span id="page-32-0"></span>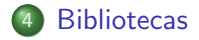

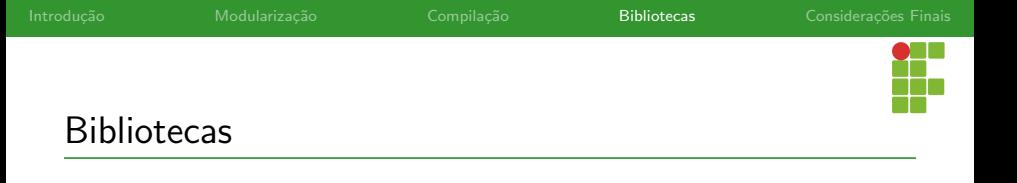

- Bibliotecas são uma coleção de rotinas, funções e variáveis que fornecem alguma funcionalidade ao sistema.
- Elas facilitam a reutilização de código em outros programas.
- Podem ser:
	- $\blacktriangleright$  Estáticas.
	- Dinâmicas.

#### Bibliotecas

- · Bibliotecas estáticas: são ligadas juntamente com outros arquivos objetos para geração do executável.
	- ▶ No Linux: arquivos com extensão .a.
- Bibliotecas dinâmicas (shared): são carregadas em tempo de execução devido ao carregador (loader).
	- No Linux: arquivos com extensão .so.

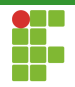

#### <span id="page-35-0"></span>**[Bibliotecas](#page-32-0)**

- · Bibliotecas Estáticas
- Bibliotecas Dinâmicas
- · Reuso de Código

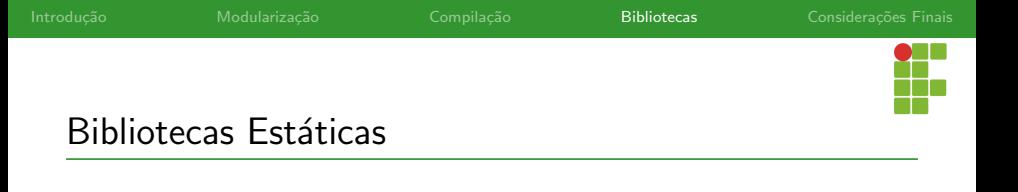

• Para criar bibliotecas estáticas a partir dos arquivos objetos .o, basta usar o utilitário ar:

ar -crs biblioteca.a escrita.o leitura.o operacao.o.

• Uma vez criada a biblioteca, podemos ligá-la com o nosso arquivo que contém a função main:

gcc main.c biblioteca.a -o executavel

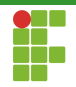

#### <span id="page-37-0"></span>**[Bibliotecas](#page-32-0)**

- · Bibliotecas Estáticas
- Bibliotecas Dinâmicas
- · Reuso de Código

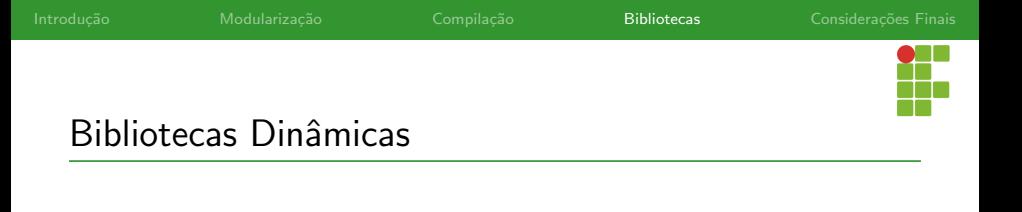

● Para gerar biblioteca dinâmica com nome libdinamica.so dos objetos leitura.o escrita.o e operacao.o:

▶

gcc -shared -o libdinamica.so leitura.o escrita.o operacao.o • Para ligar os objetos e formar o executável propriamente dito, precisamos informar o caminho de onde está a biblioteca e indicar o nome da mesma (abreviado):

▶ gcc -L<caminho\_da\_biblioteca> main.c -o main -ldinamica

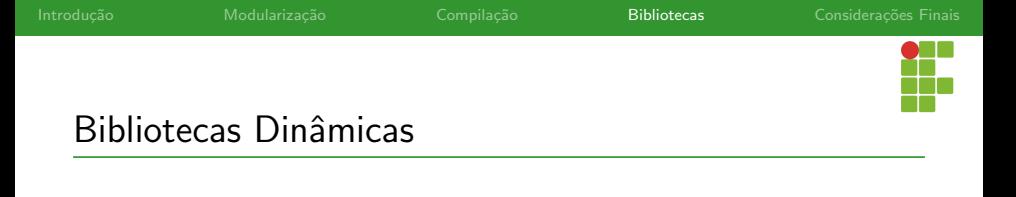

 $\bullet$  Se a biblioteca dinâmica não encontra-se em pastas do sistema, é necessário especificar o caminho de onde se encontra via a variável de ambiente LD\_LIBRARY\_PATH da seguinte forma:

LD\_LIBRARY\_PATH=\$LD\_LIBRARY\_PATH:<CAMINHO DA BIBLIOTECA> export LD\_LIBRARY\_PATH

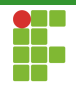

#### <span id="page-40-0"></span>**[Bibliotecas](#page-32-0)**

- · Bibliotecas Estáticas
- Bibliotecas Dinâmicas
- · Reuso de Código

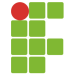

- As bibliotecas possuem uma utilidade muito grande na prática.
- Você pode integrar bibliotecas de terceiros sem ter que implementar tudo do zero.
- Só é necessário conhecer a interface da biblioteca (os arquivos .h).

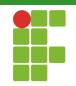

<span id="page-42-0"></span>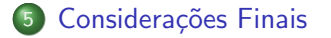

<span id="page-43-0"></span>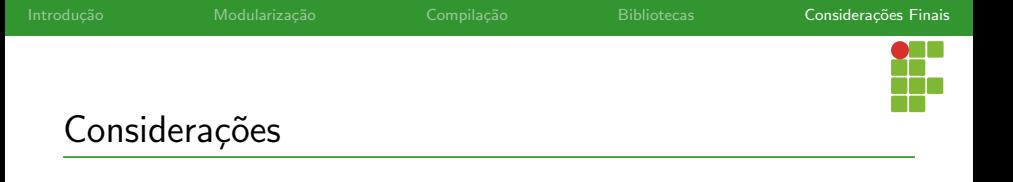

- Verificamos a importância da modularização para aumentar a capacidade de desenvolvimento e legibilidade em projetos grandes.
- $\bullet$  É essencial utilizá-la e documentá-la.
- É possível criar bibliotecas para uso posterior em outras aplicações através da modularização ou então utilizar bibliotecas já existentes em seus programas.
- Verificamos mais de perto como é o processo de criação de executáveis no sistema operacional.